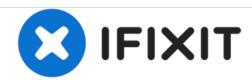

# **Desktop PC Motherboard Replacement**

This guide will show the proper steps to remove and replace the computer motherboard.

Written By: David Lennon

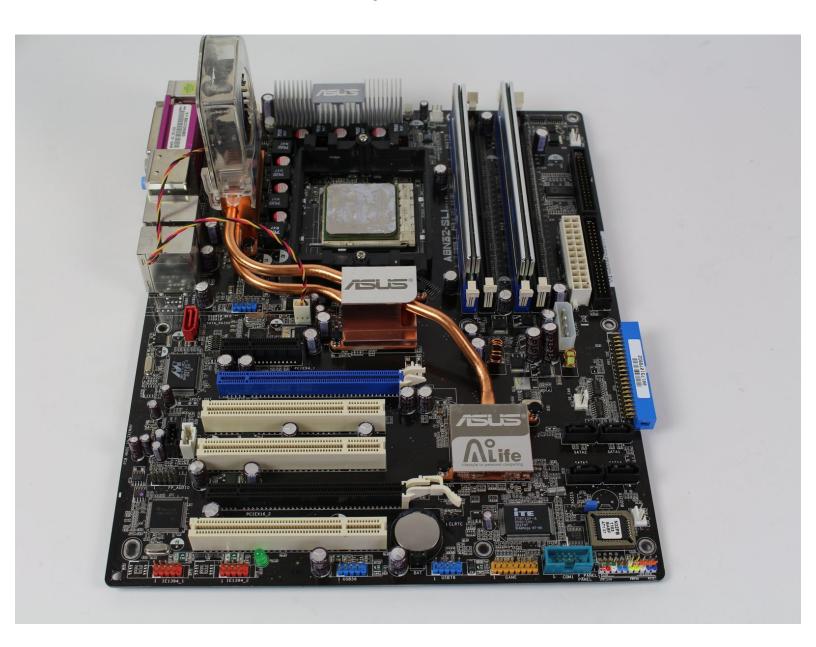

#### **INTRODUCTION**

The motherboard is the main body of a computer. Over time, computer components degrade and may need to be replaced. Replacing the motherboard can help make a computer run more quickly, smoothly and without errors.

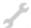

# **TOOLS:**

Phillips #2 Screwdriver (1)

#### Step 1 — Left Panel

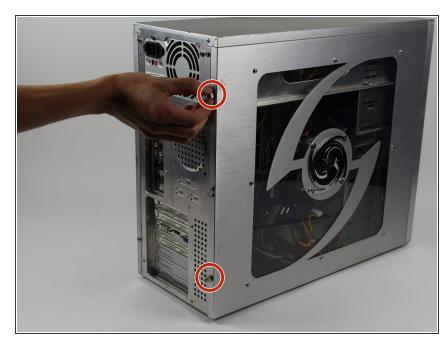

- Unplug the computer from the power supply before any maintenance or disassembly.
- Remove the two Phillips #2 head 5mm screws from the back side of the computer case. You only need to remove the screws that hold down the panel.
- These screws can usually be removed by hand.
- i Be sure to wear an anti-static bracelet or use an anti-static mat to ensure important components are not damaged by static electricity.

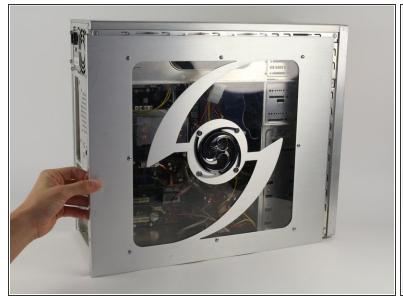

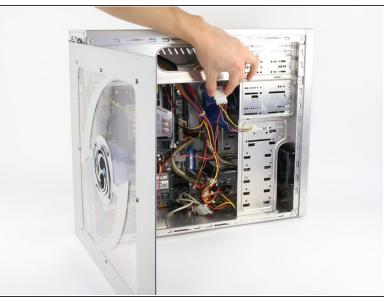

- Next, remove the side panel of the computer case to allow access into the computer. Slide the panel towards the back of the computer and lift it up to remove.
- If there is a fan mounted on the side panel, make sure to unplug the cable before fully removing the panel.

#### Step 3 — Right Panel

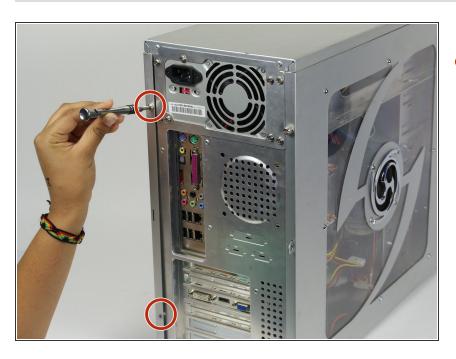

 Remove two Phillips #2 head 5mm screws from the back side of the computer case.

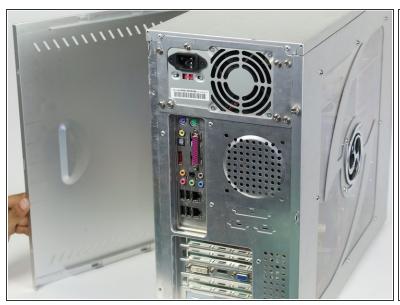

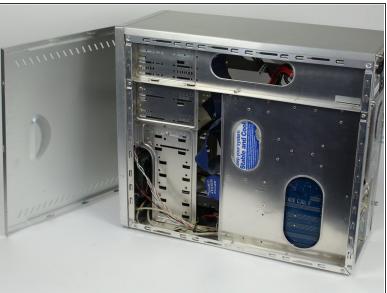

Next, remove the side panel of the computer case to allow access into the computer.

#### Step 5 — Graphics Card

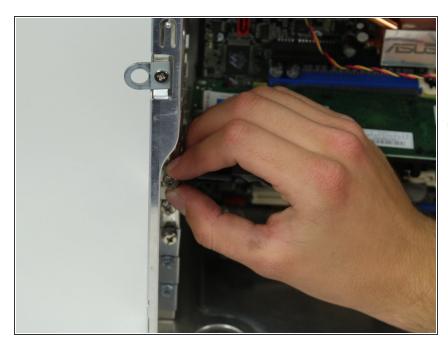

- Remove the Phillips #2 head, 5mm screw holding the graphics card in place.
- Make sure that you have grounded yourself so that upon removal of the graphics card you do not accidentally shock the circuit board and damage it.

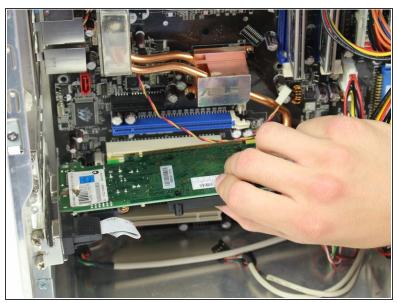

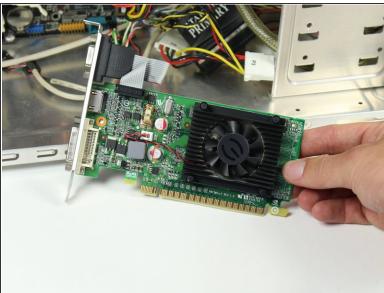

- Press the latch on the side of the connector area to unlock the graphics card, and carefully slide the graphics card out from its slot in the computer.
- A good technique is to lay the computer onto it side, push the latch down and lift the graphics card out.

#### Step 7 — Hard Drive

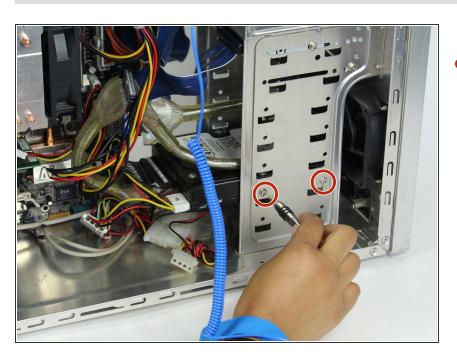

Remove two Phillips #2 head 5mm screws holding the hard drive in place.

This document was generated on 2020-11-21 06:01:05 AM (MST).

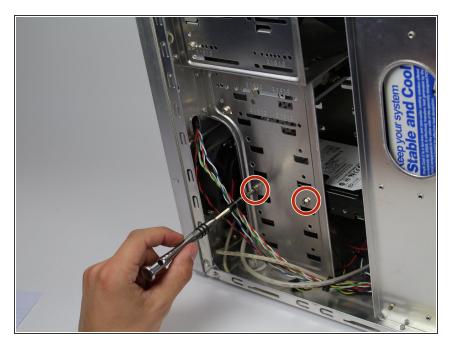

 Remove two Phillips #2 head 5mm screws holding in the other side of the hard drive.

# Step 9

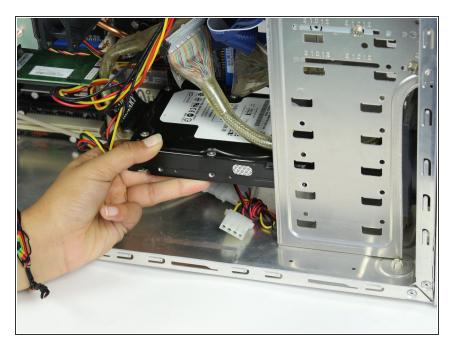

 Slide the hard drive out from the metal casing.

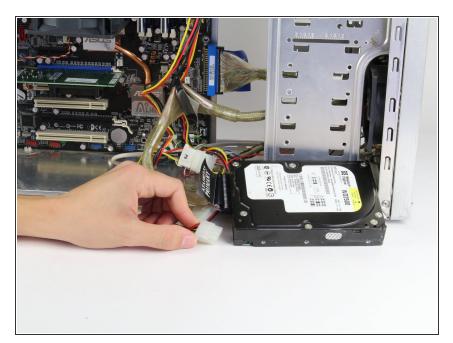

 Remove the cables from the back of the hard drive.

#### Step 11 — Motherboard

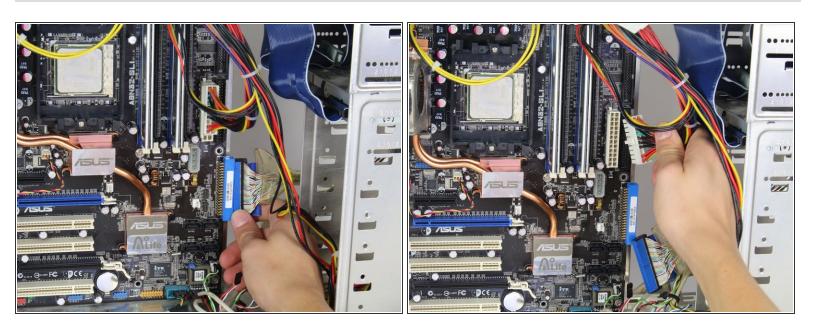

 Begin to disconnect all cables from the motherboard. Many of the cables will have clips that need to be undone before you can remove them from the motherboard.

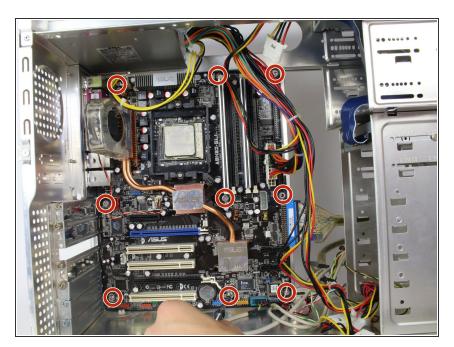

 Remove nine Phillips #2 head 5mm screws from the motherboard. Be sure to have your computer on its side, so that once the screws are out nothing falls and gets damaged.

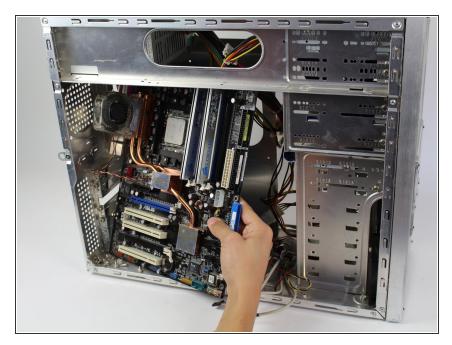

 Double check and make sure all wires and screws have been removed, then carefully remove the motherboard from the computer case.

To reassemble your device, follow these instructions in reverse order.